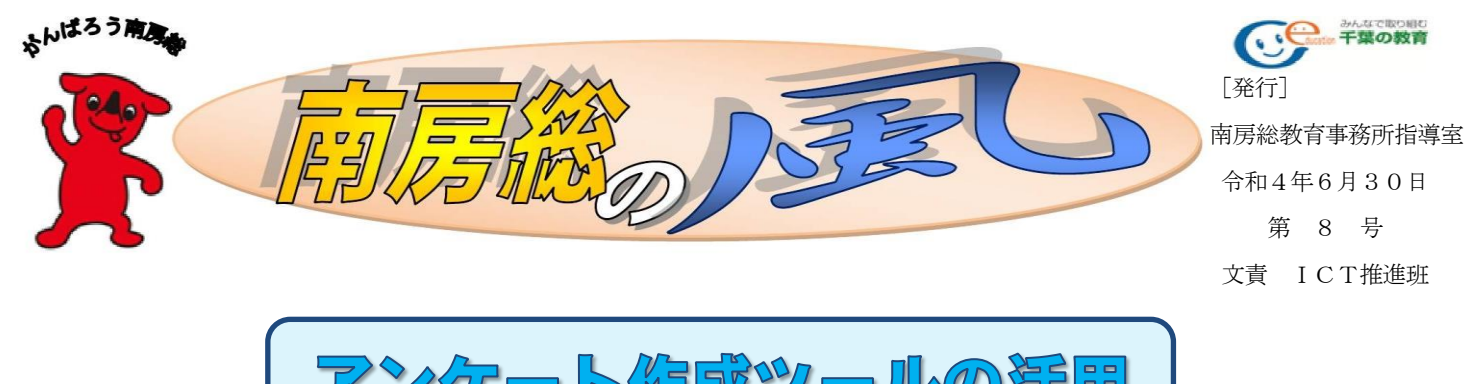

クート作成ツールの活用

今回は「Microsoft Forms」や「Googleフォーム」などのアンケート作成ツールの活用についてご 紹介します。

相思事例1:距離中にリアルタイムアンケート

例.「人が働く理由」を考える(学活)

①生徒が「働くうえで大切にしたいこと」の9つの選択肢について、個人でダイヤモンドランキ ングを作成する。

②ダイヤモンドランキングの上位3つについて、アンケートで回答する。

③教師の提示した回答結果のグラフから、自分と違う選択肢を選んでいる人がたくさんいること に気付き、「なぜその選択肢を選んだのだろう」という疑問を持つ。 ④自分の作ったランキングについて、班の中で理由を発表し合う。

⑤班で話し合いながら、班としてのダイヤモンドランキングを作成する。

⑥各班のダイヤモンドランキングを、話し合いの様子も含めて発表する。

この授業では、「他の意見を聞いた上で、自分が何を大切にしたいか改めて考えさせる」という ことを目標にしています。話し合いをする前にアンケート作成ツールを活用することで、クラスと しての傾向を視覚的に提示します。回答はある程度分散すると考えられるので、「自分とは違う考 えの人がたくさんいる」ことを印象付けられます。そこで、この授業で重要視している「他の意見 を聞いた上で」という部分をクローズアップして、学習課題の設定をすることができます。

他には「自分の考えを発表する場面で記述式の回答をさせる」という活用方法が考えられます。 積極的に挙手をして発表するのは苦手でも、文章で表現することはできるという児童・生徒の意見 を、アンケート作成ツールを活用して吸い上げるという使い方です。

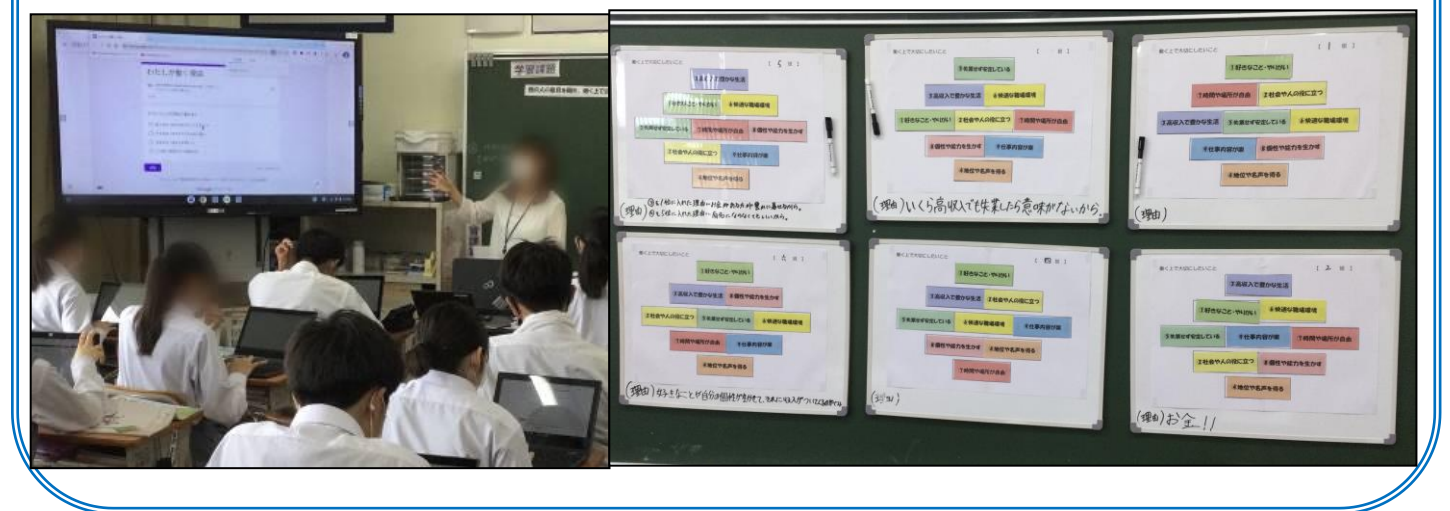

# 海那喜劇2: 学校東端アンケートや児童会・全流会のアンケート

学校評価アンケートを「児童・生徒向け」「保護者向け」「教員向け」で作成し、それぞれ回 答してもらうことができます。児童・生徒や教員に対しては、アンケートのURLを個人のメール アドレス宛に送信したり、teams や classroom で共有したりすることで配付できます。保護 者にはQRコードを記載した文書を配付する方法が効果的です。

児童会や生徒会のアンケートにも活用できます。児童・生徒用のアカウントに対しては、「回 答を1回に制限する」という設定で実施できます。集計作業の時間が短縮できますので、アンケ ート結果を受けてどのような活動を展開していけばよいか話し合う時間が確保できます。

アンケート作風妙ールでできること

#### ①さまざまな回答方法を設定できる

よく使う回答方法は「選択式」と「記述式」になると思いますが、「日付」や「評価」など、 他の回答方法も設定できます。(Microsoft と Google では、利用できる機能や表現に違いが あります)

## ②条件分岐が設定できる

=

条件分岐とは、例えば『「はい」を選んだ人にだけ次の質問に答えてもらい、「いいえ」を選Ⅰ んだ人にはその先の質問に進んでもらう』といった仕組みです。(Microsoft・Google どちら も設定可能です) 理科で得意なこと

#### ③集計結果をリアルタイムで確認できる

回答者がウェブ上で回答すると、即座に結果が反映 されます。グラフも作成されるので、視覚化されて結 果がわかりやすくなります。

## ④集計結果をエクスポートできる

アンケートの作成も集計結果の確認もウェブ上で行う ことになりますが、集計結果をパソコン上に保存するこ ともできます。Microsoft は「Excel」、Google は「ス プレッドシート」の形式で保存することができます。

※個人情報の取扱いには、十分にお気をつけください。

耳より情報がいっぱい

0 ⊃e-3. 理科の学習の中で得意なことは何ですか (複数選択可)  $0.42 \times 10^{12}$ 安全・正確に実験をすること 間を解決するための実験を 実験の予想をするこ  $-3(33.3%$ 実験の結果から考察するこ 自分の考えを他人に伝えること  $-2(22.2%$ 話し合いをして自分の考えを、  $-2(22.2%)$ 新しい用語や、実験機器の使 推棄なアとはない 集計結果の例(Google)今年度4月より千葉県教育庁に

「ICT教育雑進室」が開設

<https://www.pref.chiba.lg.jp/kyouiku/shidou/giga/giga.html>

令和4年度は、ICT 活用の「挑戦」と「精選」の年になります。これまで各学校で取り組んできたことを継続しながら、

新たな挑戦をし、その中からより効果的な実践を精選し共有していきましょう。

令和 3 年度から発行されている「GIGA スクール通信」も千葉県のホーム ページに掲載されています。是非、一度、アクセスしてみましょう。

令和 3 年度「GIGA スクール通信」4 号

(Forms を活用してアンケートをしてみよう!)

<https://www.pref.chiba.lg.jp/kyouiku/shidou/giga/documents/giga4gou.pdf>

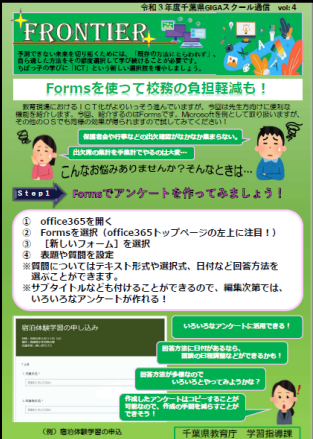